## A brief tutorial to Git

Miroslav Šimko Nuclear Physics Institute of the Czech Academy of Sciences

January 13–19, 2019

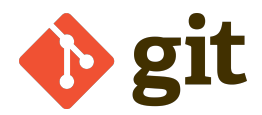

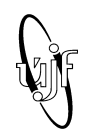

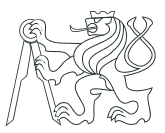

# About Git

- Version Control System (VCS) . . . simmilar to CVS used at STAR
- Co-developed by Linus Torvalds
- Good at
	- Distributed (not having to be on the same network)
	- Code maintenance
	- Back up (Github, etc.)
	- Coordination of multiple people
	- Multiple versions of code

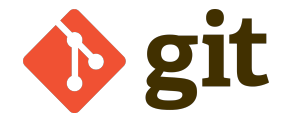

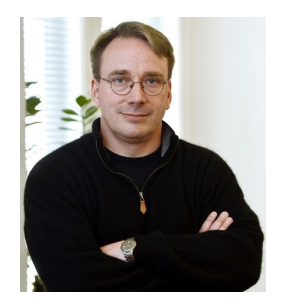

# About Git

- Version Control System (VCS) ... simmilar to CVS used at STAR
- Co-developed by Linus Torvalds
- Good at
	- Distributed (not having to be on the same network)
	- Code maintenance
	- Back up (Github, etc.)
	- Coordination of multiple people
	- Multiple versions of code

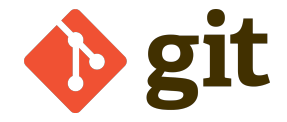

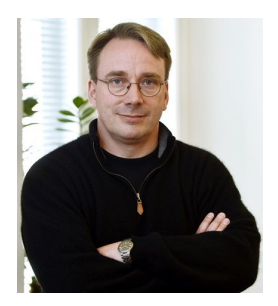

# What git does

- Keeps track of code history
- Makes "snapshots" of your files
- You choose when to take a snapshot
- You can visit any snapshot at any time
- Who changed what when
- You can create multiple versions

# What git does

- Keeps track of code history
- Makes "snapshots" of your files
- You choose when to take a snapshot
- You can visit any snapshot at any time
- Who changed what when
- You can create multiple versions

## How to install

• Debian (Ubuntu, . . . )

\$ sudo apt-get install git

• Fedora, . . .

\$ sudo yum install git

- Mac ... already installed, *probably*
- Windows <http://git-scm.com/download/win>
- git config --global user.name 'blah'

•

git config --global user.email 'blah@fjfi.cvut.cz'

## How to install

• Debian (Ubuntu, . . . )

\$ sudo apt-get install git

• Fedora, . . .

\$ sudo yum install git

- Mac ... already installed, *probably*
- Windows <http://git-scm.com/download/win>
- git config --global user.name 'blah'
- •

git config --global user.email 'blah@fjfi.cvut.cz'

- 
- 
- 
- 
- 
- \$ git clone <repo> %downloads a repo
- 
- 

#### • \$ git init %starts git repository

• \$ git add <file> %tracks changes in <file>

- \$ git commit -a -m %snapshot of the code
- \$ git status (what you did lately
- \$ git log (%log of all commits
- \$ git checkout <ID> %go to a commit
	-
- \$ git push %uploads code to a remote
- \$ git pull %downloads code from a remote

- 
- 
- 
- 
- 
- \$ git checkout <ID> %go to a commit
- \$ git clone <repo> %downloads a repo
- 
- 

• \$ git init % % % % % % % \$ git repository • \$ git add <file> %tracks changes in <file> • \$ git commit -a -m %snapshot of the code • \$ git status (what you did lately • \$ git log (%log of all commits • \$ git push %uploads code to a remote

• \$ git pull %downloads code from a remote

- \$ git init % % % % % % % \$ git repository
- 
- 
- 
- 
- \$ git checkout <ID> %go to a commit
- 
- 
- 
- \$ git add <file> %tracks changes in <file> • \$ git commit -a -m %snapshot of the code
- \$ git status (what you did lately
- \$ git log (%log of all commits
	-
- \$ git clone <repo> %downloads a repo
- \$ git push %uploads code to a remote
- \$ git pull %downloads code from a remote

- 
- 
- 
- 
- 
- \$ git checkout <ID> %go to a commit
- \$ git clone <repo> %downloads a repo
- 
- 

• \$ git init % % % % % % % \$ git repository • \$ git add <file> %tracks changes in <file> • \$ git commit -a -m %snapshot of the code • \$ git status %what you did lately • \$ git log (%log of all commits • \$ git push %uploads code to a remote

• \$ git pull %downloads code from a remote

- 
- 
- 
- 
- 
- \$ git checkout <ID> %go to a commit
- \$ git clone <repo> %downloads a repo
- 
- 

• \$ git init %starts git repository • \$ git add <file> %tracks changes in <file> • \$ git commit -a -m %snapshot of the code • \$ git status %what you did lately • \$ git log %log of all commits • \$ git push %uploads code to a remote

• \$ git pull %downloads code from a remote

• \$ git init %starts git repository • \$ git add <file> %tracks changes in <file> • \$ git commit -a -m %snapshot of the code • \$ git status %what you did lately • \$ git log %log of all commits • \$ git checkout <ID> %go to a commit • \$ git clone <repo> %downloads a repo • \$ git push %uploads code to a remote • \$ git pull %downloads code from a remote

- \$ git init %starts git repository
- 
- \$ git commit -a -m %snapshot of the code
- 
- 
- 
- \$ git clone <repo> %downloads a repo
- 
- 
- \$ git add <file> %tracks changes in <file>
	-
- \$ git status %what you did lately
- \$ git log %log of all commits
- \$ git checkout <ID> %go to a commit
	-

• \$ git push %uploads code to a remote • \$ git pull %downloads code from a remote

- \$ git init %starts git repository
- 
- \$ git commit -a -m %snapshot of the code
- 
- 
- 
- \$ git clone <repo> %downloads a repo
- 
- 
- \$ git add <file> %tracks changes in <file>
- \$ git status %what you did lately
- \$ git log %log of all commits
- \$ git checkout <ID> %go to a commit
	-
- \$ git push %uploads code to a remote
- \$ git pull %downloads code from a remote

- \$ git init %starts git repository
- 
- \$ git commit -a -m %snapshot of the code
- 
- 
- 
- \$ git clone <repo> %downloads a repo
- 
- 
- \$ git add <file> %tracks changes in <file>
	-
- \$ git status %what you did lately
- \$ git log %log of all commits
- \$ git checkout <ID> %go to a commit
	-
- \$ git push %uploads code to a remote
- \$ git pull %downloads code from a remote

# Github

• Also Gitlab, Bitbucket, . . .

# Branching

- git checkout -b <br />branchName> % Creates a branch
- git merge
- \$ git push --set-upstream <remote> <branch>
- 

# Branching

- git checkout -b <br />branchName> % Creates a branch
- git merge
- \$ git push --set-upstream <remote> <branch>
- \$ git cherry-pick <commit> % Useful for two versions of similar code